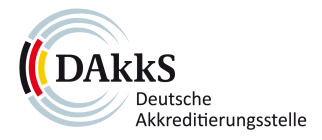

# **MOVEit – Kurzanleitung für externe Empfänger**

30.06.2023

#### **1 Was ist MOVEit?**

MOVEit ist eine Datenübertragungssoftware, mit der auch größere Datenpakete problemlos und sicher verschickt werden können. Dieses Dokument unterstützt Sie dabei, die verschlüsselten Daten innerhalb weniger Minuten herunterzuladen.

#### **2 Paket, Benachrichtigung und Kennwort**

Als Empfänger einer sicheren Übertragung – eines sogenannten "Pakets" – erhalten Sie eine Paketbenachrichtigung im Posteingang Ihres E-Mail-Accounts.

Diese Benachrichtigung enthält:

- die Betreffzeile der gesendeten Nachricht
- einen Link zu der Webseite, auf der die Nachricht und die angehängten Dateien angezeigt werden

Darüber hinaus erhalten Sie eine separate E-Mail, in der Ihnen das Kennwort mitgeteilt wird.

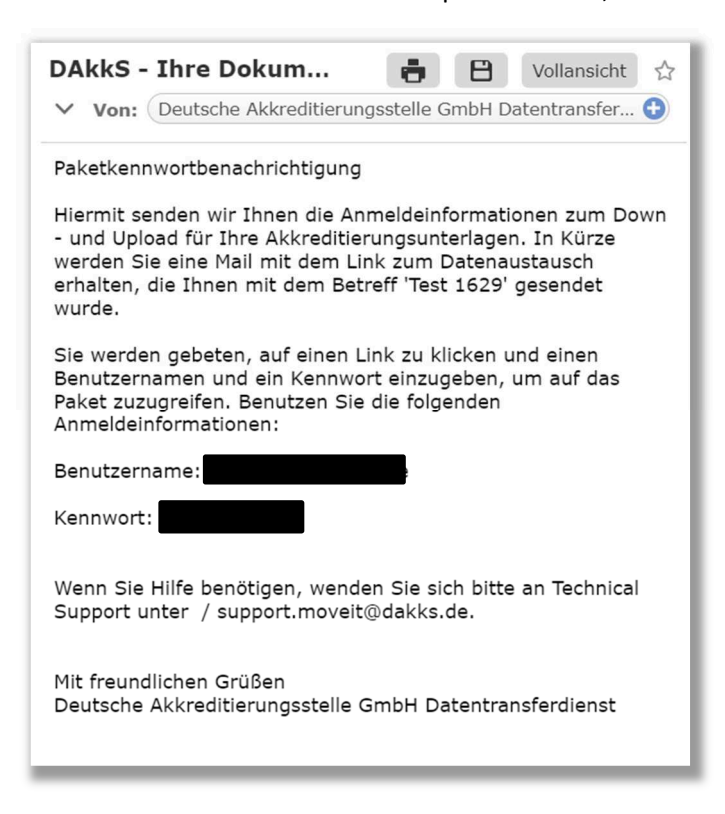

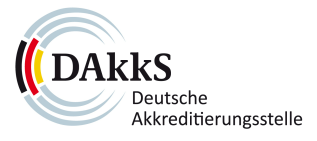

Zum Anzeigen des Pakets klicken Sie bitte auf den **Link** in der Benachrichtigung. Anschließend wird Ihnen eine **Anmeldeseite** angezeigt.

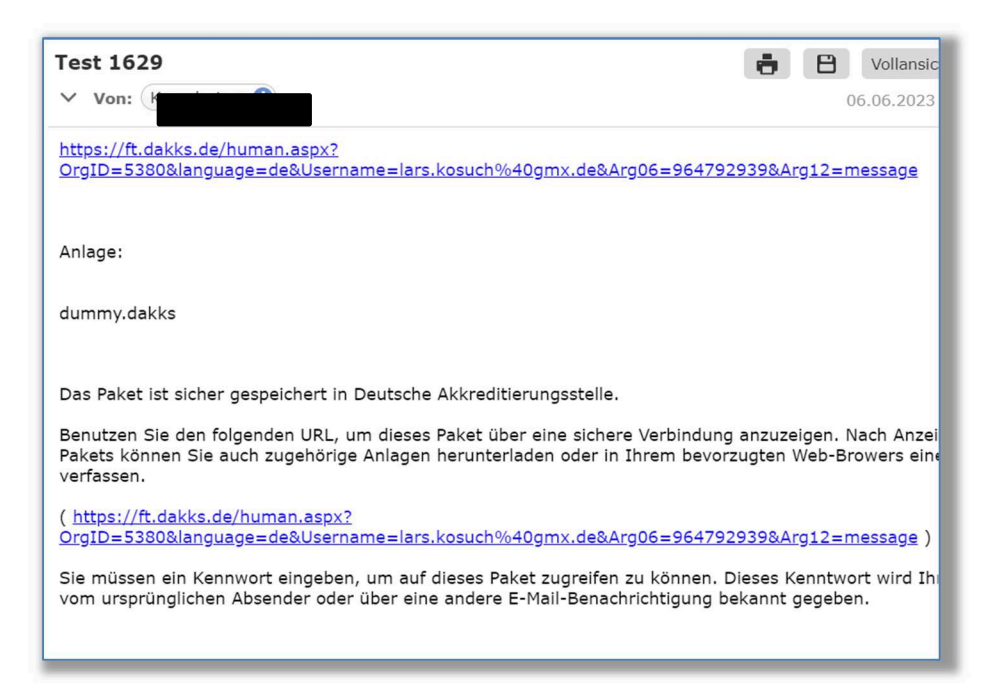

### **3 Anmeldung an MOVEit**

Um Dateien mit MOVEit auszutauschen, müssen Sie sich zuerst anmelden. Bitte geben Sie auf der Anmeldeseite Ihren **Benutzernamen** und Ihr **Kennwort** ein. Diese Informationen finden Sie in der E-Mail, die Sie zuvor gesondert erhalten haben.

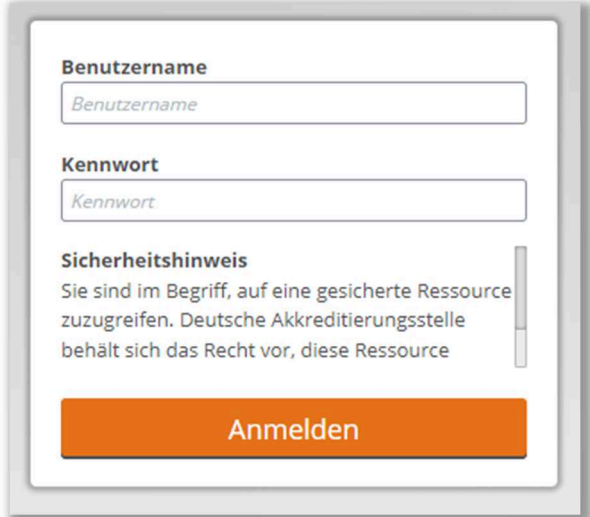

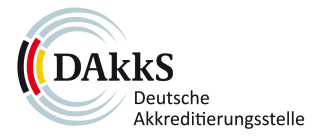

### **4 Down- und Upload über MOVEit**

Nach der Anmeldung werden Ihnen das gesendete Paket, die Nachricht und die angehängten Dateien angezeigt. Klicken Sie das Download-Symbol, um die Dateien herunterzuladen.

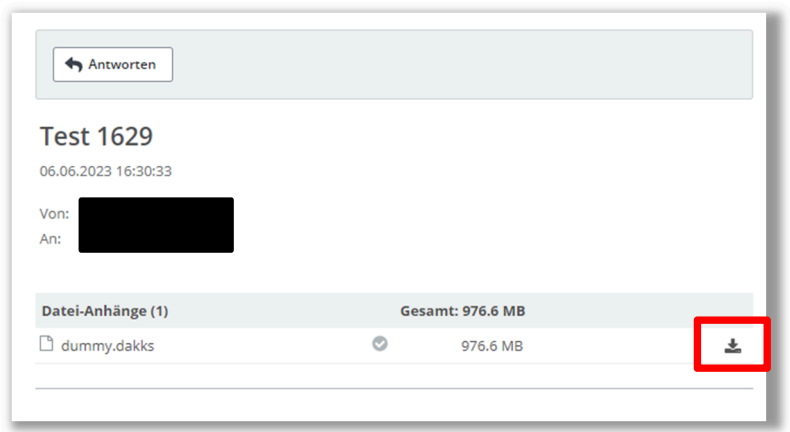

Mit einem Klick auf "Antworten" können Sie Dateien hochladen und mit der DAkkS austauschen. Hierzu ist eine einmalige Initiierung erforderlich. Bitte kontaktieren Sie dafür Ihre zentrale Ansprechperson bei der DAkkS.

## **5 Haben Sie noch Fragen?**

Bei Fragen steht Ihnen der Servicebereich IT unter support.moveit@dakks.de gerne zur Verfügung.